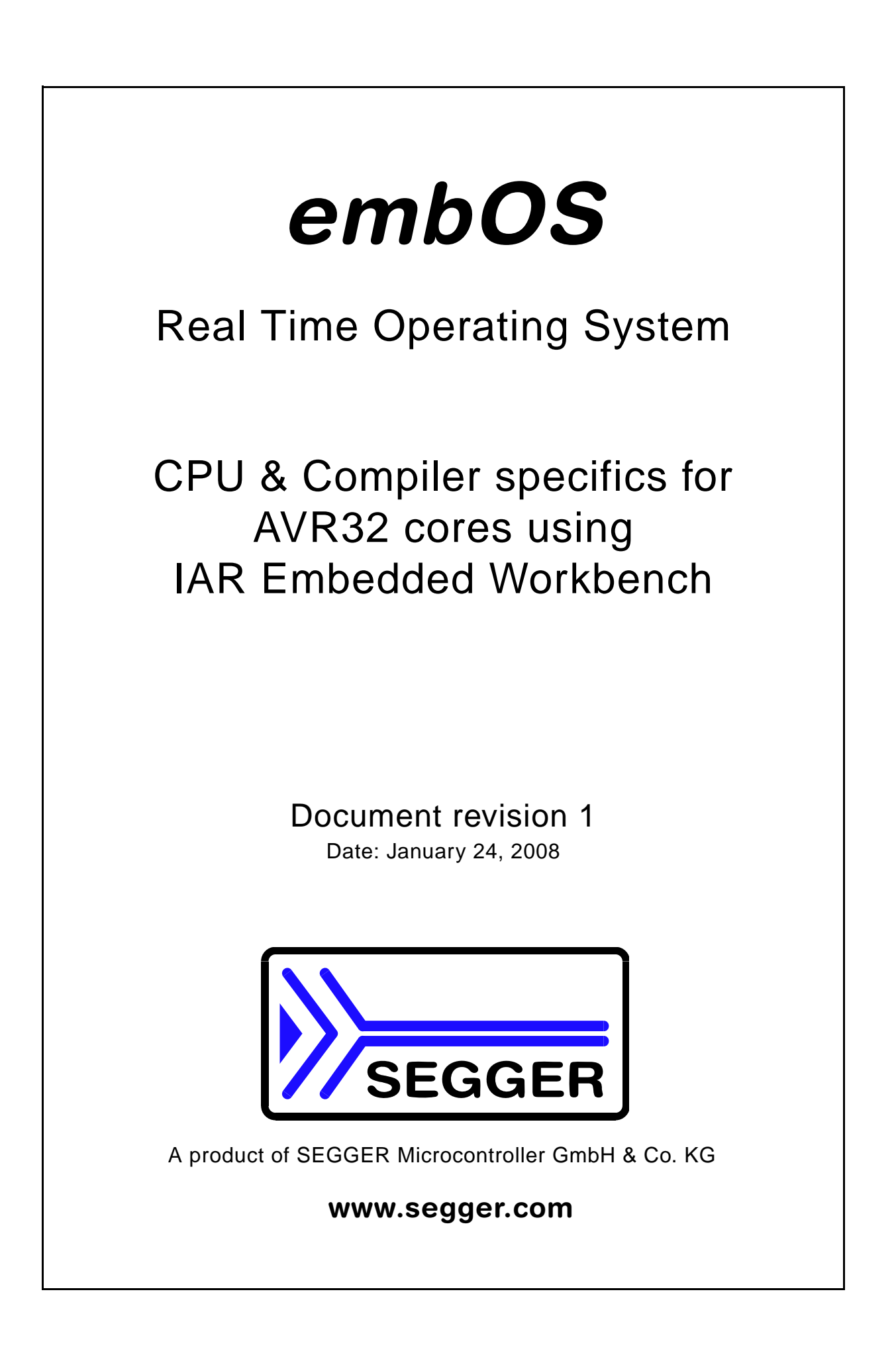

## **Disclaimer**

Specifications written in this document are believed to be accurate, but are not guaranteed to be entirely free of error. The information in this manual is subject to change for functional or performance improvements without notice. Please make sure your manual is the latest edition. While the information herein is assumed to be accurate, SEGGER MICROCONTROLLER GmbH & Co. KG (the manufacturer) assumes no responsibility for any errors or omissions. The manufacturer makes and you receive no warranties or conditions, express, implied, statutory or in any communication with you. The manufacturer specifically disclaims any implied warranty of merchantability or fitness for a particular purpose.

### **Copyright notice**

You may not extract portions of this manual or modify the PDF file in any way without the prior written permission of the manufacturer. The software described in this document is furnished under a license and may only be used or copied in accordance with the terms of such a license.

© 2007 SEGGER Microcontroller GmbH & Co. KG, Hilden / Germany

### **Trademarks**

Names mentioned in this manual may be trademarks of their respective companies.

Brand and product names are trademarks or registered trademarks of their respective holders.

### **Contact address**

SEGGER Microcontroller GmbH & Co. KG

Heinrich-Hertz-Str. 5 D-40721 Hilden

Germany

Tel.+49 2103-2878-0 Fax.+49 2103-2878-28 Email: support@segger.com Internet: http://www.segger.com

### **Manual versions**

This manual describes the latest software version. If any error occurs, please inform us and we will try to assist you as soon as possible.

For further information on topics or routines not yet specified, please contact us.

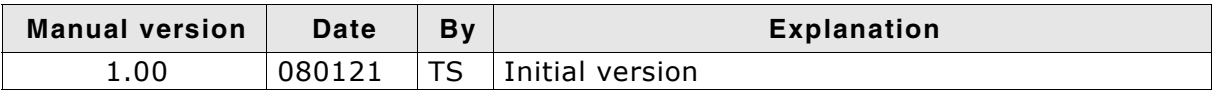

### **Software versions**

Refer to Release.html for information about the changes of the software versions.

# **About this document**

### **Assumptions**

This document assumes that you already have a solid knowledge of the following:

- The software tools used for building your application (assembler, linker, C compiler)
- The C programming language
- The target processor

DOS command line.

If you feel that your knowledge of C is not sufficient, we recommend The C Programming Language by Kernighan and Richie (ISBN 0-13-1103628), which describes the standard in C-programming and, in newer editions, also covers the ANSI C standard.

### **How to use this manual**

This manual explains all the functions and macros that the product offers. It assumes you have a working knowledge of the C language. Knowledge of assembly programming is not required.

### **Typographic conventions for syntax**

This manual uses the following typographic conventions:

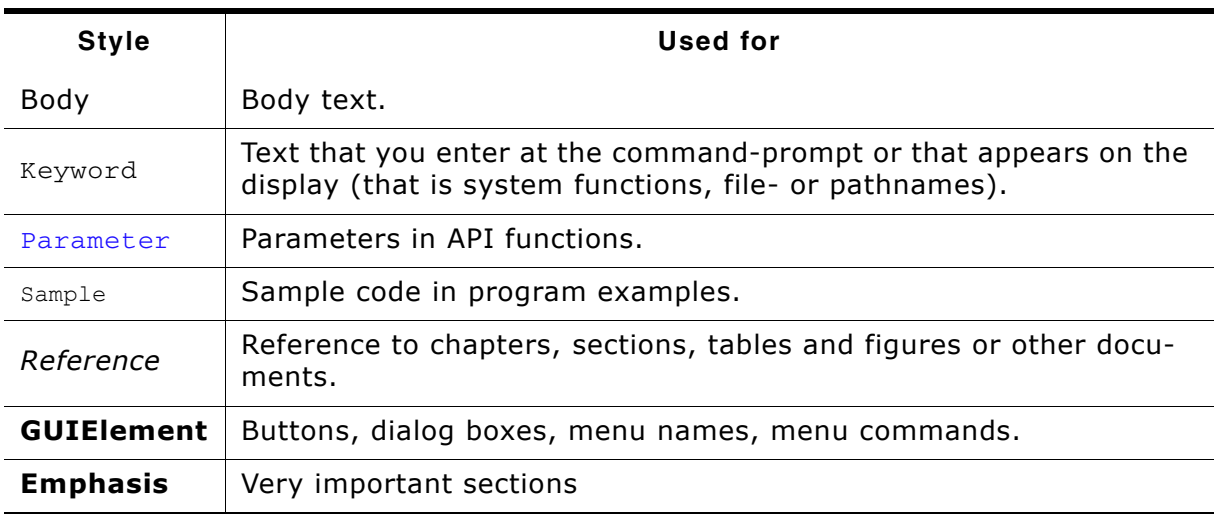

**Table 1.1: Typographic conventions**

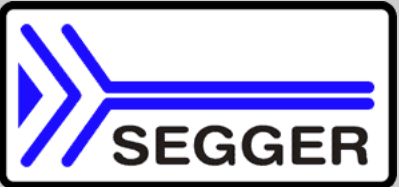

**SEGGER Microcontroller Gmbh & Co. KG** develops and distributes software development tools and ANSI C software components (middleware) for embedded systems in several industries such as telecom, medical technology, consumer electronics, automotive industry and industrial automation.

SEGGERís intention is to cut software developmenttime for embedded applications by offering compact flexible and easy to use middleware, allowing developers to concentrate on their application.

Our most popular products are emWin, a universal graphic software package for embedded applications, and embOS, a small yet efficent real-time kernel. emWin, written entirely in ANSI C, can easily be used on any CPU and most any display. It is complemented by the available PC tools: Bitmap Converter, Font Converter, Simulator and Viewer. embOS supports most 8/16/32-bit CPUs. Its small memory footprint makes it suitable for single-chip applications.

Apart from its main focus on software tools, SEGGER developes and produces programming tools for flash microcontrollers, as well as J-Link, a JTAG emulator to assist in development, debugging and production, which has rapidly become the industry standard for debug access to ARM cores.

### **Corporate Office:** *http://www.segger.com*

### **EMBEDDED SOFTWARE (Middleware)**

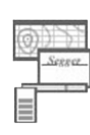

### **emWin**

#### **Graphics software and GUI**

emWin is designed to provide an efficient, processor- and display controller-independent graphical user interface (GUI) for any application that operates with a graphical display. Starterkits, eval- and trial-versions are available.

### **embOS**

### **Real Time Operating System**

embOS is an RTOS designed to offer the benefits of a complete multitasking system for hard real time applications with minimal resources. The profiling PC tool embOSView is included.

#### **emFile File system**

emFile is an embedded file system with FAT12, FAT16 and FAT32 support. emFile has been optimized for minimum memory consumption in RAM and

ROM while maintaining high speed. Various Device drivers, e.g. for NAND and NOR flashes, SD/MMC and CompactFlash cards, are available.

# **USB-Stack**

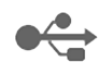

**USB device stack**

A USB stack designed to work on any embedded system with a USB client controller. Bulk communication and most standard device classes are supported.

### **United States Office:**

*http://www.segger-us.com*

## **SEGGER TOOLS**

## **Flasher**

**Flash programmer** Flash Programming tool primarily for microcontrollers.

### **J-Link**

**JTAG emulator for ARM cores** USB driven JTAG interface for ARM cores.

### **J-Trace**

#### **JTAG emulator with trace**

USB driven JTAG interface for ARM cores with Trace memory. supporting the ARM ETM (Embedded Trace Macrocell).

### **J-Link / J-Trace Related Software**

Add-on software to be used with SEGGER's industry standard JTAG emulator, this includes flash programming software and flash breakpoints.

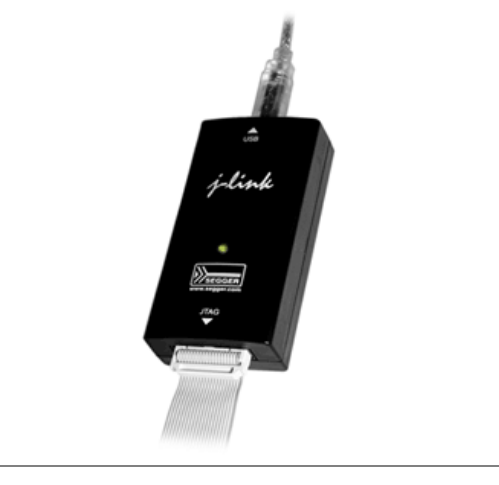

# **Table of Contents**

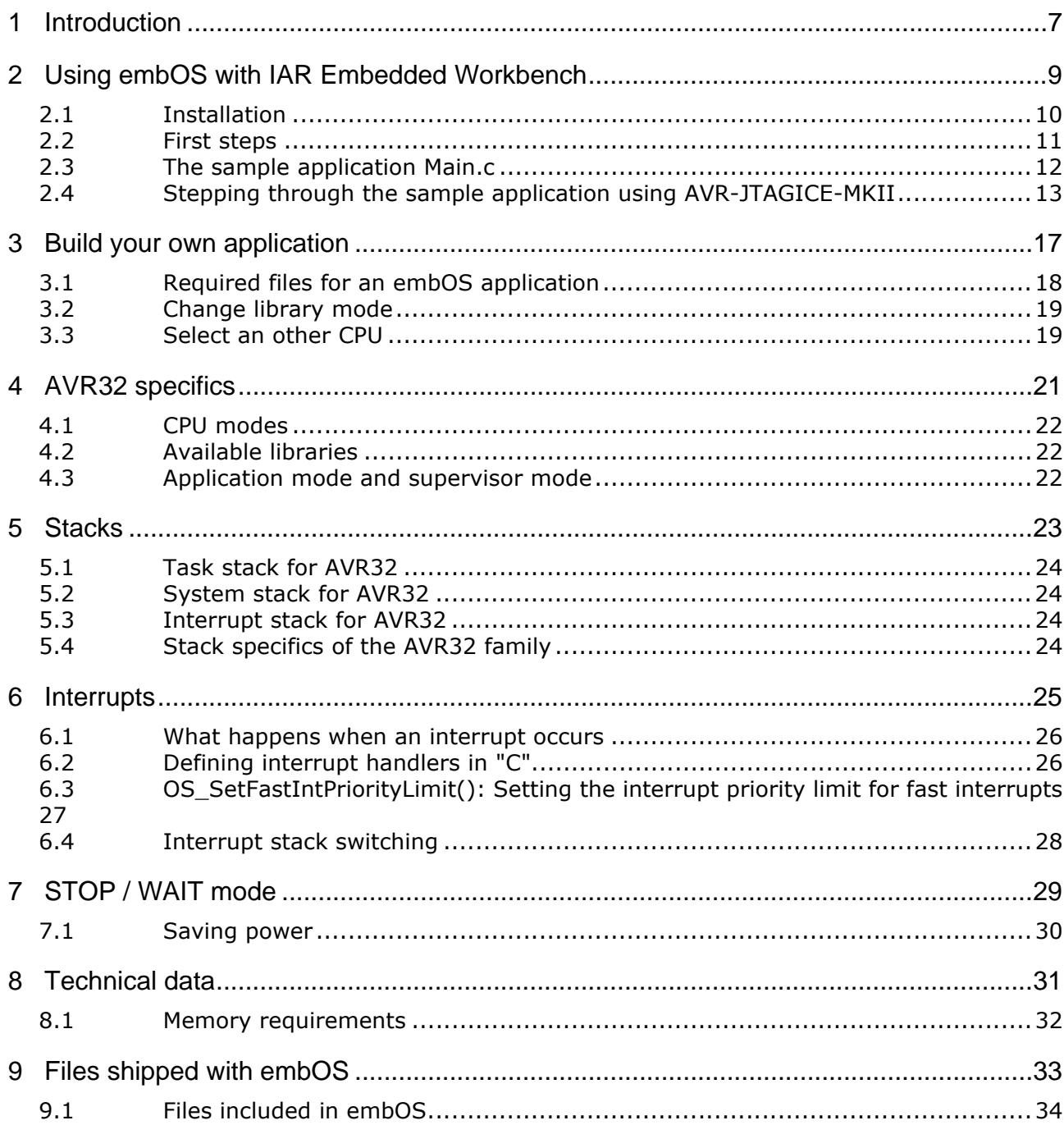

# <span id="page-6-0"></span>**Chapter 1 Introduction**

This guide describes how to use *embOS* Real Time Operating System for the AVR32 series of microcontrollers using IAR Embedded Workbench.

### **How to use this manual**

This manual describes all CPU and compiler specifics of *embOS* using AVR32 based controllers with IAR Embedded Workbench. Before actually using *embOS*, you should read or at least glance through this manual in order to become familiar with the software.

Chapter 2 gives you a step-by-step introduction, how to install and use *embOS* for AVR32 using IAR Embedded Workbench. If you have no experience using *embOS*, you should follow this introduction, because it is the easiest way to learn how to use *embOS* in your application.

Most of the other chapters in this document are intended to provide you with detailed information about functionality and fine-tuning of *embOS* for the AVR32 based controllers using IAR Embedded Workbench.

8 Introduction and the contract of the contract of the contract of the contract of the contract of the contract of the contract of the contract of the contract of the contract of the contract of the contract of the contrac

# **Chapter 2**

# <span id="page-8-0"></span>**Using embOS with IAR Embedded Workbench**

The following chapter describes how to start with and use *embOS* for AVR32 and IAR compiler. You should follow these steps to become familiar with *embOS* for AVR32 and IAR Embedded Workbench.

# <span id="page-9-0"></span>**2.1 Installation**

*embOS* is shipped on CD-ROM or as a zip-file in electronic form.

In order to install it, proceed as follows:

If you received a CD, copy the entire contents to your hard-drive into any folder of your choice. When copying, please keep all files in their respective sub directories. Make sure the files are not read only after copying.

If you received a zip-file, please extract it to any folder of your choice, preserving the directory structure of the zip-file.

Assuming that you are using IAR Embedded Workbench project manager to develop your application, no further installation steps are required. You will find a prepared sample start application, which you should use and modify to write your application. So follow the instructions of the next heading *First steps* [on page 11](#page-10-0).

You should do this even if you do not intend to use the project manager for your application development in order to become familiar with *embOS*.

If for some reason you will not work with the project manager, you should:

Copy either all or only the library-file that you need to your work-directory. Also copy the entire CPU specific subdirectory and the *embOS* header file RTOS.h. This has the advantage that when you switch to an updated version of *embOS* later in a project, you do not affect older projects that use *embOS* also.

*embOS* does in no way rely on IAR Embedded Workbench project manager, it may be used without the project manager using batch files or a make utility without any problem.

# <span id="page-10-0"></span>**2.2 First steps**

After installation of **embOS** (See "Installation" on page 10.) you are able to create your first multitasking application. You received several ready to go sample start workspaces and projects and every other files needed in the subfolder "Start". It is a good idea to use one of them as a starting point for all of your applications. The subfolder "BoardSupport" contains the workspaces and projects which are

To get your first multitasking application running, you should proceed as follows:

Create a work directory for your application, for example C:\Work

located in manufacturer- and CPU-specific subfolders:

- Copy the whole folder "Start" which is part of your **embOS** distribution into your work directory
- Clear the read only attribute of all files in the new "Start" folder
- Open the sample workspace "Start\BoardSuppord\Atmel\EVK1100\EVK1100\Start\_EVK1100.eww" with the IAR Embedded Workbench project manager (e.g. by double clicking it)
- Build the start project

After building the start project your screen should look like follows:

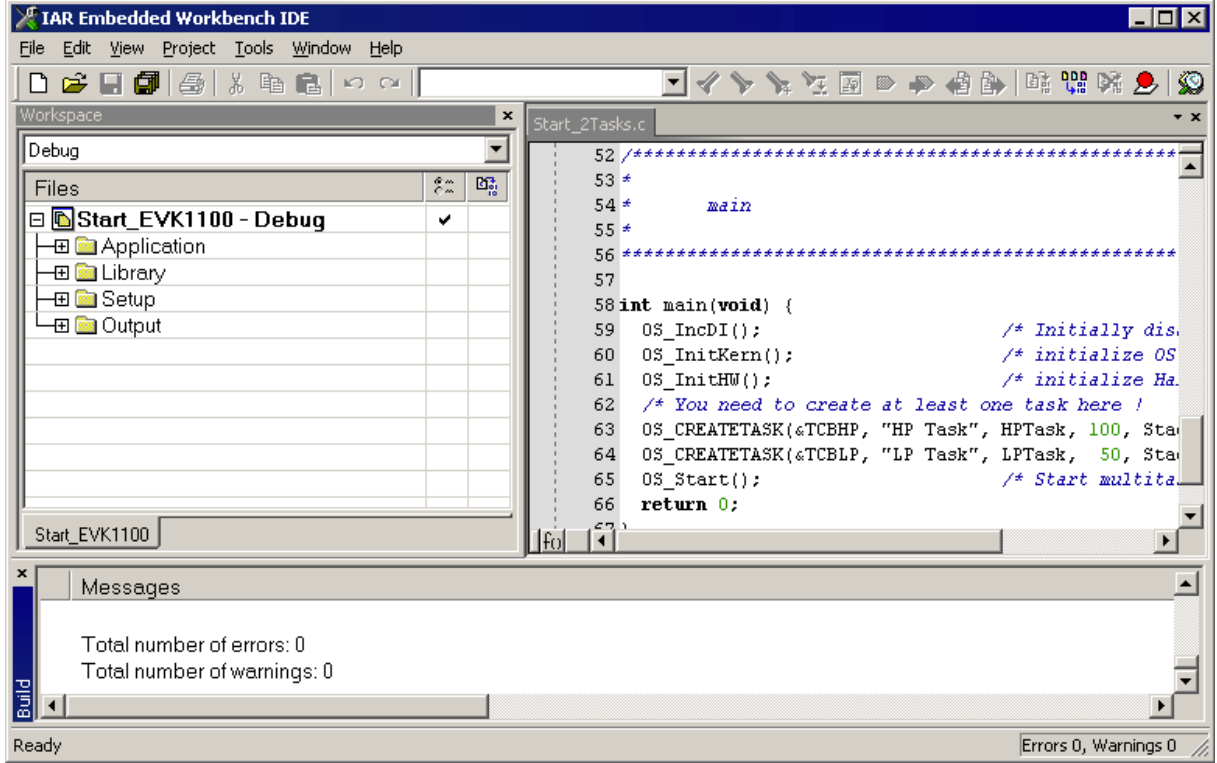

For additional information you should open the ReadMe.txt file which is part of every specific project.

The ReadMe file describes the different configurations of the project and gives additional information about specific hardware settings of the supported evalboards, if required.

# <span id="page-11-0"></span>**2.3 The sample application Main.c**

The following is a printout of the sample application main.c. It is a good startingpoint for your application. (Please note that the file actually shipped with your port of *embOS* may look slightly different from this one)

What happens is easy to see:

After initialization of *embOS*; two tasks are created and started.

The two tasks are activated and execute until they run into the delay, then suspend for the specified time and continue execution.

```
/********************************************************
         SEGGER MICROCONTROLLER GmbH & Co. KG
* Solutions for real time microcontroller applications *
*********************************************************
File : Main.c
Purpose : Skeleton program for OS
-------------END-OF-HEADER-----------------------------*/
#include "RTOS.H"
OS STACKPTR int StackHP[128], StackLP[128]; /* Task stacks */
OS_TASK TCBHP, TCBLP; \frac{1}{2} /* Task-control-blocks */
void HPTask(void) {
  while (1) {
   OS Delay (10);
  }
}
void LPTask(void) {
 while (1) {
   OS Delay (50);
  }
}
/********************************************************
*
* main
*
********************************************************/
int main(void) {
 OS_IncDI(); \frac{1}{10} /* Initially disable interrupts */<br>OS_InitKern(); \frac{1}{10} /* initialize OS */
OS_InitKern(); \frac{1}{2} /* initialize OS */
 OS_InitHW(); /* initialize Hardware for OS */
 /* You need to create at least one task here ! */OS CREATETASK(&TCBHP, "HP Task", HPTask, 100, StackHP);
 OS_CREATETASK(&TCBLP, "LP Task", LPTask, 50, StackLP);<br>OS Start(); /* Start multitasking
                                  \frac{1}{2} Start multitasking */
  return 0;
}
```
# <span id="page-12-0"></span>**2.4 Stepping through the sample application using AVR-JTAGICE-MKII**

When starting the debugger, you will usually see the main function (very similar to the screenshot below). In some debuggers, you may look at the startup code and have to set a breakpoint at main. Now you can step through the program. OS\_IncDI() initially disables interrupts.

OS\_InitKern() is part of the *embOS* library; you can therefore only step into it in disassembly mode. It initializes the relevant OS-Variables. Because of the previous call of  $OSIncDI()$ , interrupts are not enabled during execution of  $OSInitKern()$ .

OS InitHW() is part of RTOSInit  $*$ .c and therefore part of your application. Its primary purpose is to initialize the hardware required to generate the timer-tick-interrupt for *embOS*. Step through it to see what is done.

OS Start() should be the last line in main, since it starts multitasking and does not return.

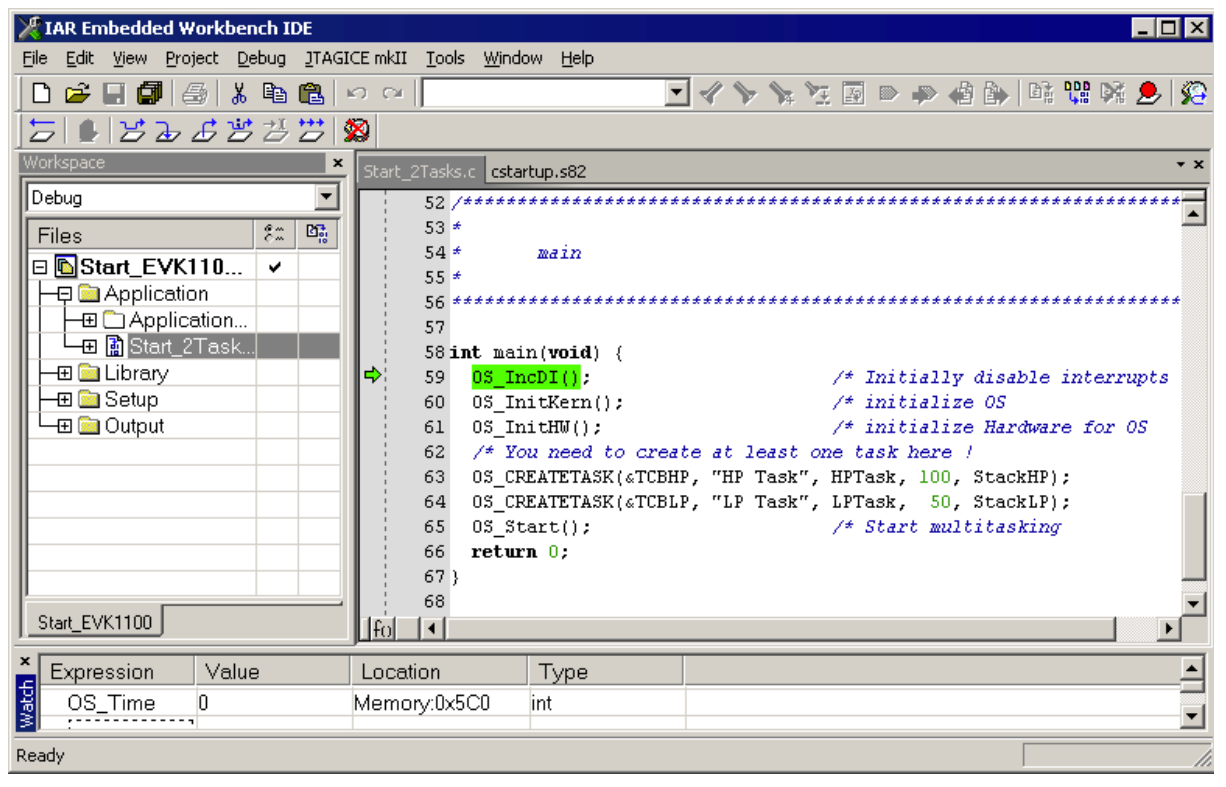

Before you step into  $OS\_Start()$ , you should set two break points in the two tasks as shown below.

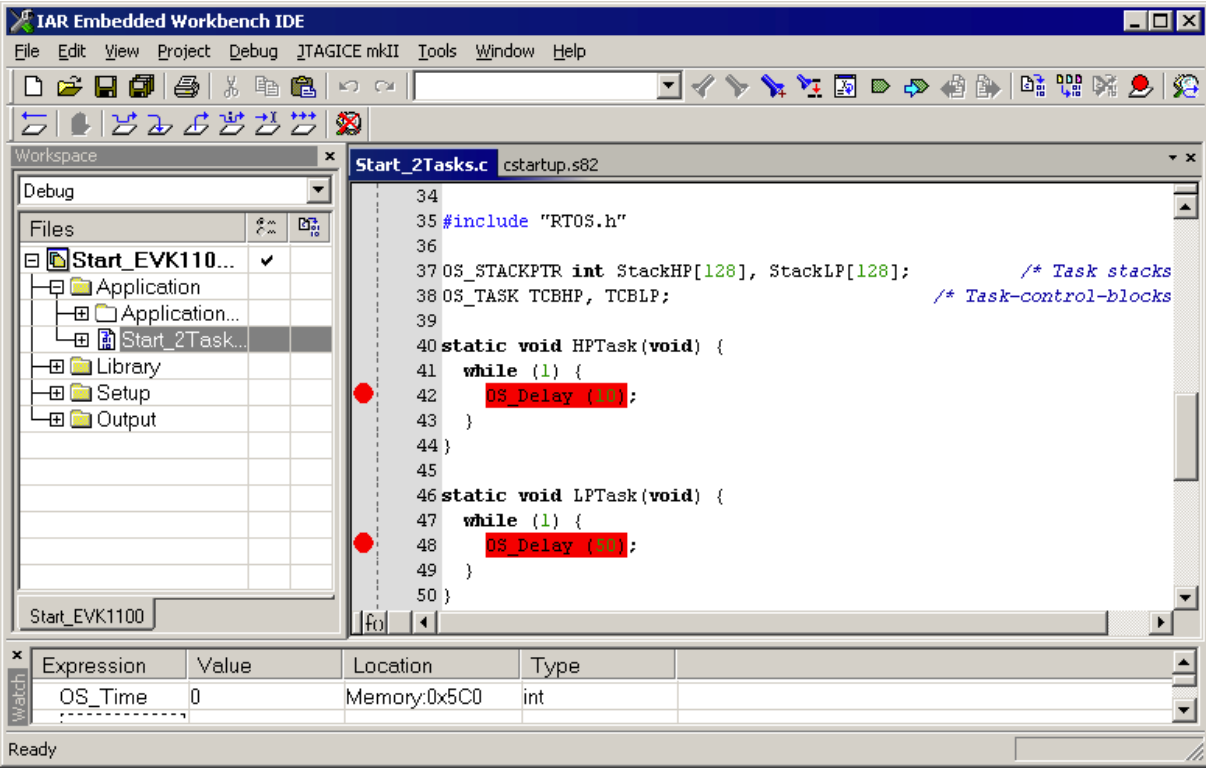

As OS\_Start() is part of the *embOS* library, you can step through it in disassembly mode only. You may press GO, step over  $OS\_Start()$ , or step into  $OS\_Start()$  in disassembly mode until you reach the highest priority task.

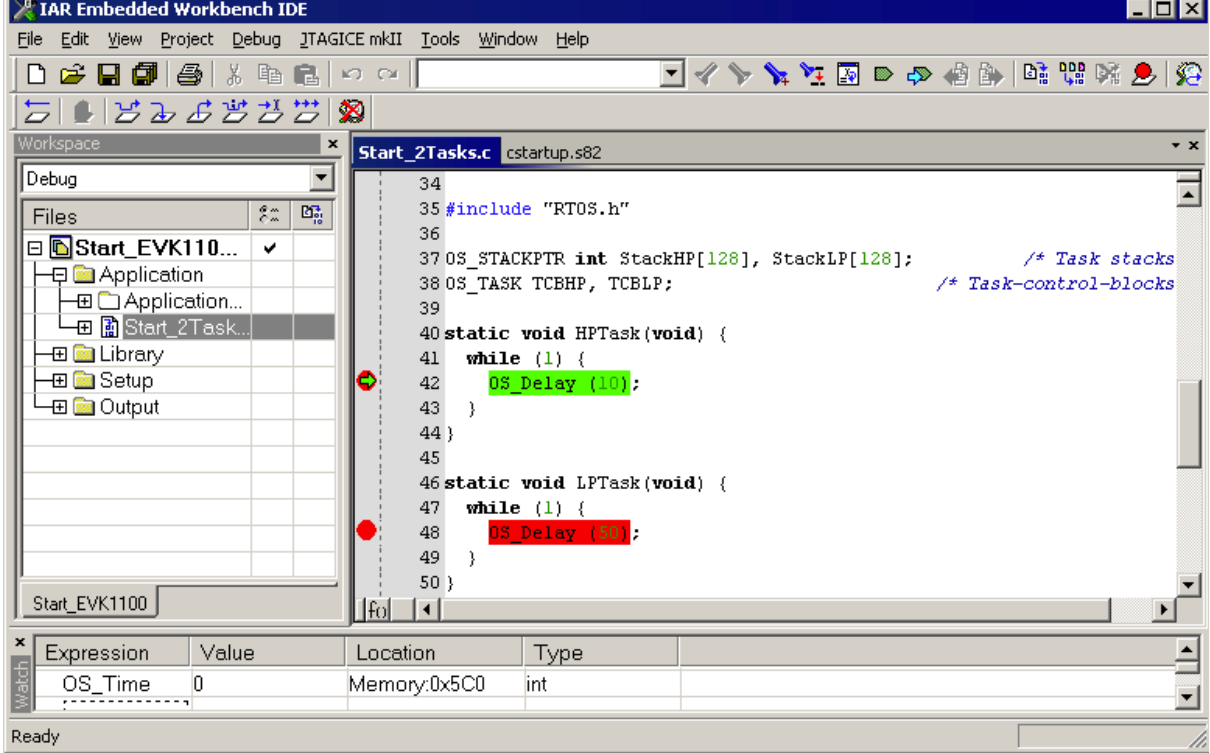

If you continue stepping, you will arrive in the task with lower priority:

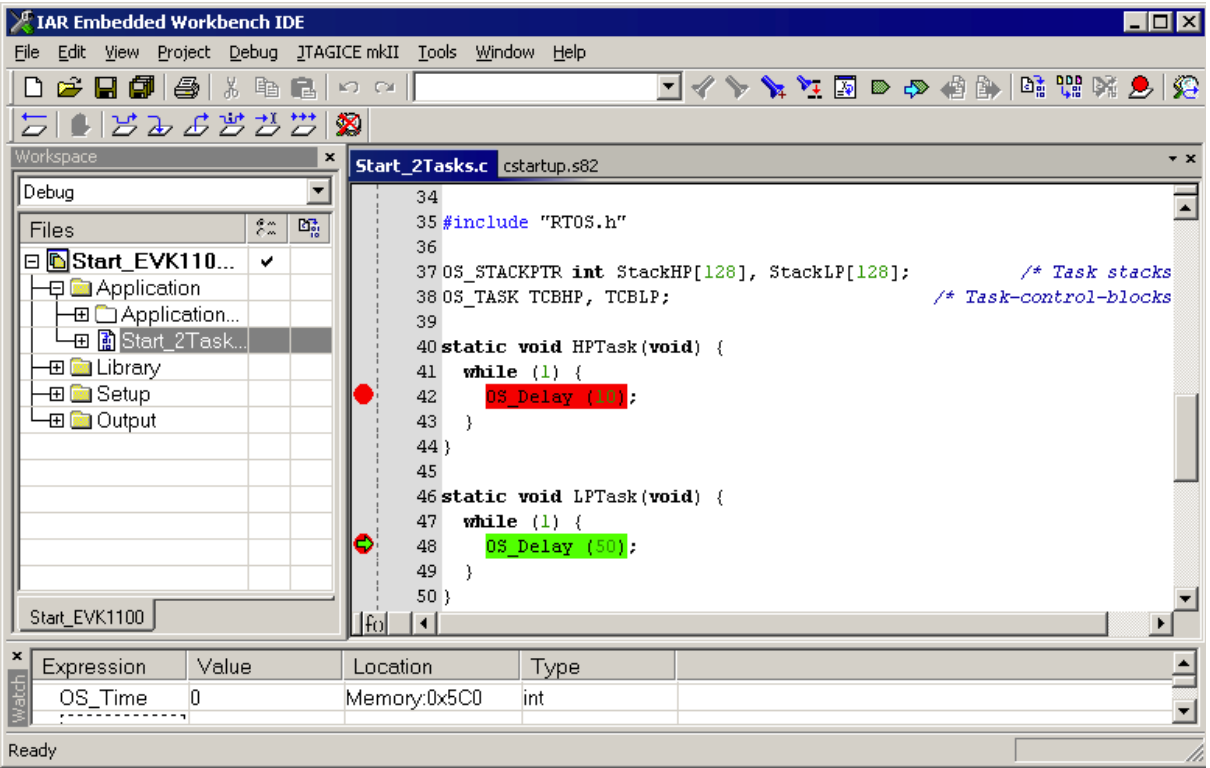

Continuing to step through the program, there is no other task ready for execution. *embOS* will therefore start the idle-loop, which is an endless loop which is always executed if there is nothing else to do (no task is ready, no interrupt routine or timer executing).

You will arrive there when you step into the OS\_Delay() function in disassembly mode. OS\_Idle() is part of RTOSInit\*.c. You may also set a breakpoint there before you step over the delay in LPTask.

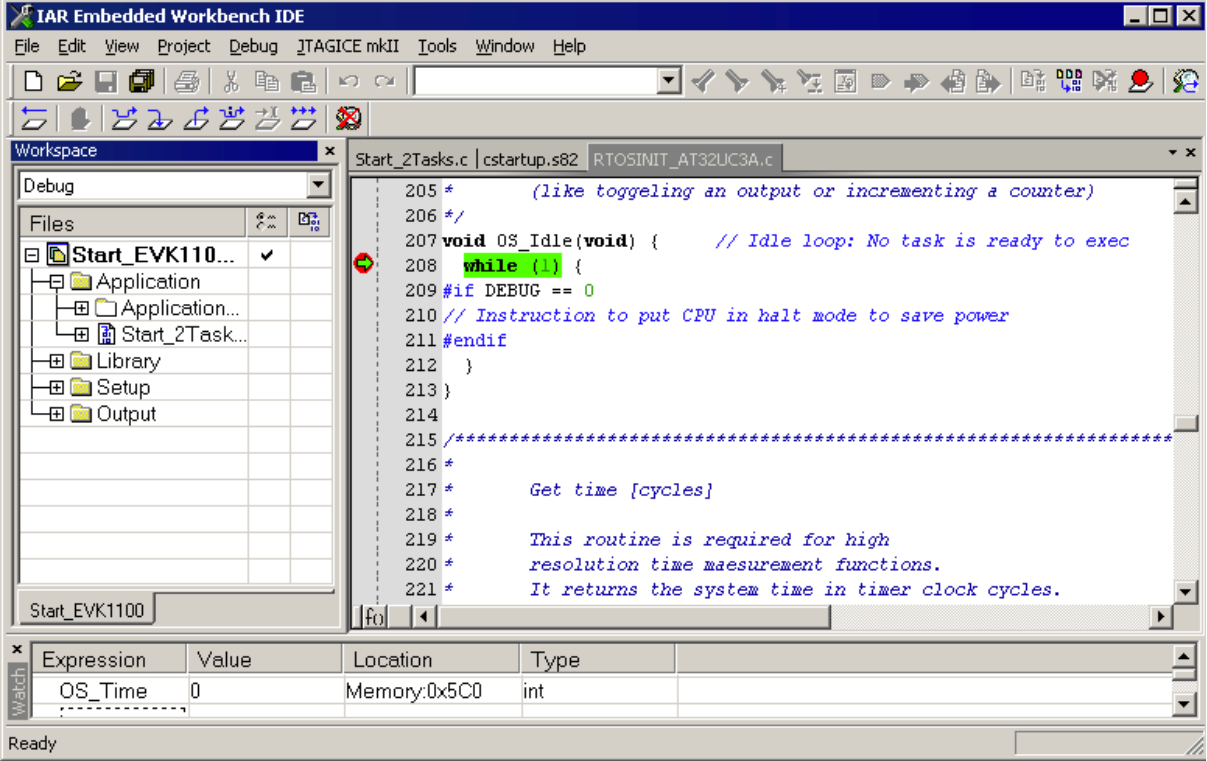

If you set a breakpoint in one or both of our tasks, you will see that they continue execution after the given delay.

As can be seen by the value of *embOS* timer variable OS\_Time, shown in the watch window, HPTask continues operation after expiration of the 10 ms delay.

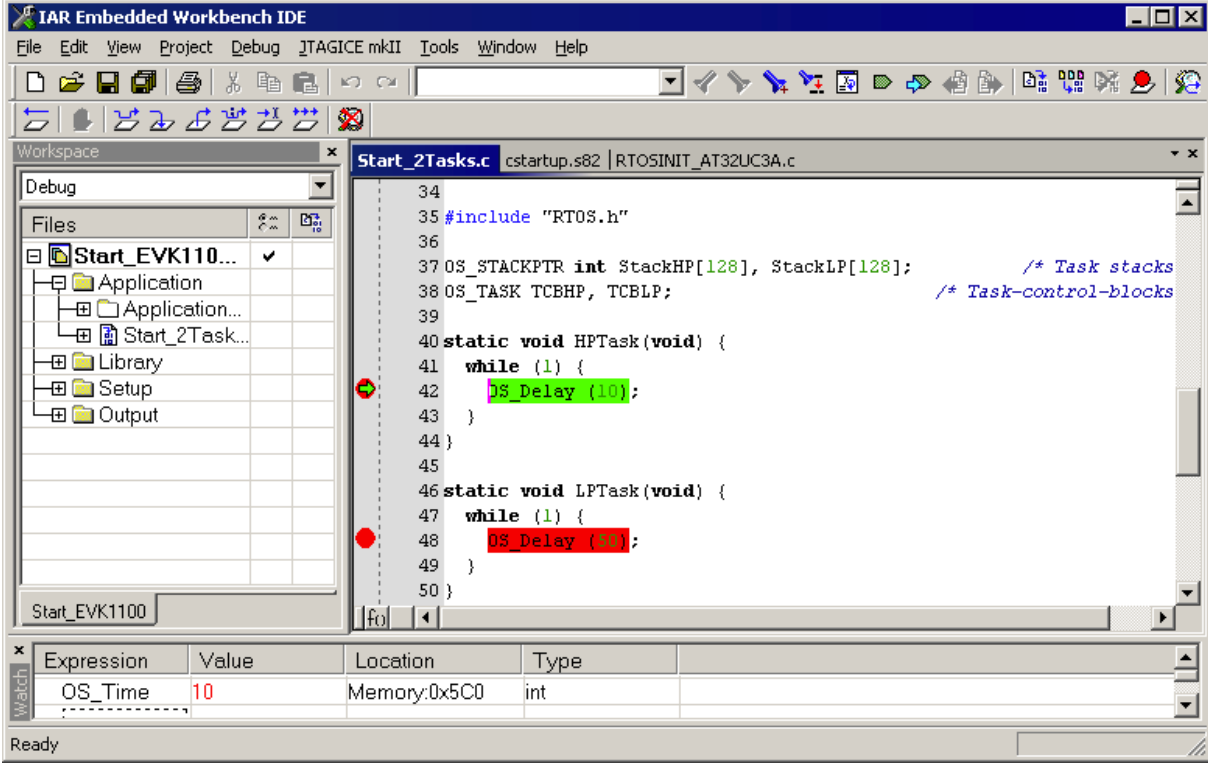

# <span id="page-16-0"></span>**Chapter 3 Build your own application**

To build your own application, you should always start with a copy of the sample start workspace and project. Therefore copy the entire folder "Start" from your *embOS* distribution into a working folder of your choice and then modify the start project there. This has the advantage, that all necessary files are included and all settings for the project are already done.

# <span id="page-17-0"></span>**3.1 Required files for an embOS application**

To build an application using *embOS*, the following files from your *embOS* distribution are required and have to be included in your project:

- **RTOS.h** from subfolder Inc\ This header file declares all *embOS* API functions and data types and has to be included in any source file using *embOS* functions.
- **RTOSInit \*.c** from one target specific "BoardSupport\\*\"-subfolder. It contains the hardware dependent initialization code for the specific CPU, the **embOS** timer and optional UART for embosview.
- One **embOS** library from the "Lib\"-subfolder.
- **OS Error.c** from one target specific "BoardSupport\\*\"-subfolder. The error handler is used if any *embOS* library other than the Release build library is used in your project.

When you decide to write your own startup code, or use a  $\Box$ low level init() function, ensure that non initialized variables are initialized with zero, according to "C" standard. This is required for some *embOS* internal variables.

Also ensure, that main is called with CPU running in supervisor or system mode.

Your main() function has to initialize **embOS** by call of OS\_InitKern() and OS InitHW() prior any other **embOS** functions except OS IncDI() are called.

You should then modify or replace the main.c source file in one target specific "BoardSupport\\*\"-subfolder.

# <span id="page-18-0"></span>**3.2 Change library mode**

For your application you may wish to choose an other library. For debugging and program development you should use an *embOS*-debug library. For your final application you may wish to use an *embOS*-release library or a stack check library. Therefore you have to select or replace the *embOS* library in your project or target:

- If your wished library is already contained in your project, just select the appro-
- priate configuration.
- To add a library, you may add the library to the "Lib" group of your project and exclude all other libraries from build. You may alternatively remove unused libraries from the "Lib" group.
- Check and set the appropriate  $OS$  LIBMODE  $*$  define which you would like to use for debug and release builds and modify the  $OS\_Config.h$  file accordingly.

# <span id="page-18-1"></span>**3.3 Select an other CPU**

*embOS* for AVR32 and IAR compiler contains CPU specific code for various AVR32 CPUs. Manufacturer- and CPU specific sample start workspaces and projects are located in the subfolders of the "BoardSupport" folder.

To select a CPU which is already supported, just select the appropriate workspace from a CPU specific folder.

If your CPU is currently not supported, examine all RTOSInit files in the CPU specific subfolders and select one which almost fits your CPU. You may have to modify OS\_InitHW(), OS\_COM\_Init(), the interrupt service routines for *embOS* timer tick and communication to embOSView and \_\_lowlevel\_init().

# <span id="page-20-0"></span>**Chapter 44 AVR32 specifics**

# <span id="page-21-0"></span>**4.1 CPU modes**

*embOS* supports nearly all memory and code model combinations that IARís C-Compiler supports.

# <span id="page-21-1"></span>**4.2 Available libraries**

*embOS* for IAR compiler comes with 7 different libraries, one for each library mode. The libraries are named as follows:

**osavr32a<CodeModel><DataModel><AllowUnalignedWordAccess><LibMode>.r82**

| <b>Parameter</b>         | Meaning                     | <b>Values</b>                    |
|--------------------------|-----------------------------|----------------------------------|
| CodeModel                | Code modele                 | S: Small code model              |
|                          |                             | M: Medium code model             |
|                          |                             | L: Large code model              |
| DataModel                | Data model                  | S: Small data model              |
|                          |                             | L: Large data model              |
| AllowUnalignedWordAccess | Allow unaligned word access | U: Allow unaligned access        |
|                          |                             | A: Do not allow unaligned access |
| LibMode                  | Library mode                | XR: Extreme release              |
|                          |                             | Release<br>R:                    |
|                          |                             | S: Stack check                   |
|                          |                             | Debug<br>D:                      |
|                          |                             | SP: Stack check + profiling      |
|                          |                             | DP: Debug + profiling            |
|                          |                             | $DT:$ Debug + trace              |

### **Example:**

osavr32alladp.r82 is the library for a project using AVR32 core, large code model, large data model, do not allow unaligned word access and debug and profiling features of *embOS*.

# <span id="page-21-2"></span>**4.3 Application mode and supervisor mode**

All *embOS* tasks run in application mode while interrupts and embOS system run in supervisor mode. Interrupts require only space on the supervisor stack. Therefore no extra space for interrupts on the task stacks is needed.

# **Chapter 5**

# <span id="page-22-0"></span>**Stacks**

# <span id="page-23-0"></span>**5.1 Task stack for AVR32**

All *embOS* tasks execute in application mode. Every *embOS* task has its own individual stack which can be located in any memory area. The required stacksize for a task is the sum of the stack size used by all functions for local variables and parameter passing, plus basic stack size.

The basic stack size is the size of memory required to store the registers of the CPU plus the stack size required by embOS-routines.

For the AVR32, this minimum basic task stack size is about 44 bytes.

# <span id="page-23-1"></span>**5.2 System stack for AVR32**

The *embOS* system executes in supervisor mode. The minimum system stack size required by *embOS* is about 144 bytes (stack check & profiling build). However, since the system stack is also used by the application before the start of multitasking (the call to  $os$   $start()$ , and because software-timers and "C"-level interrupt handlers also use the systemstack, the actual stack requirements depend on the application.

# <span id="page-23-2"></span>**5.3 Interrupt stack for AVR32**

If a normal hardware exception occurs, the AVR32 core switches to IRQ mode,which uses the supervisor stack pointer.

As a result, only scratch registers are saved onto the IRQ stack.

Every interrupt requires 80 bytes on the interrupt stack.

The maximum supervisor stack size required by the application can be calculated as maximum interrupt nesting level \* 80 bytes.

# <span id="page-23-3"></span>**5.4 Stack specifics of the AVR32 family**

Interrupts require space on the supervisor stack. The supervisor stack is used to store contents of scratch registers, the ISR itself uses supervisor stack. The Supervisor stack is also used during startup, main(),*embOS* internal functions and software timers.

All other stacks are not initialized and not used by *embOS*. If required by the application, the startup function and linker command files have to be modified to initialize the stacks.

# <span id="page-24-0"></span>**Chapter 6 Interrupts**

# <span id="page-25-0"></span>**6.1 What happens when an interrupt occurs**

- The CPU-core receives an interrupt request
- If the interrupt is not masked the interrupt is accepted
- The hardware automatically sets the mask bits in the status register
- The Status Register and Program Counter are stored on the supervisor stack
- User defined functionality in interrupt service routine
- The rete instruction signals the end of the event.
- Return from interrupt.
- For details, please refer to the AVR32 user manual

# <span id="page-25-1"></span>**6.2 Defining interrupt handlers in "C"**

Routines preceded by the keywords "#pragma handler" save  $&$  restore the temporary registers and all registers they modify onto the stack and return with RETE.

The interrupt handler used by embOS are implemented in the CPU specific RTOSInit\_\*.c file. *embOS* provides support for each of the four interrupt levels.

### **Example of an embOS interrupt handler**

*embOS* interrupt handler have to be used for interrupt sources running at all priorities up to the user definable interrupt priority level limit for fast interrupts.

```
#pragma handler = 0, 0
  __interrupt static void _OS_ISR_Tick(void) {
  OS_CallISR(_OS_ISR_TickHandler);
}
```
Any interrupt handler running at priorities from 1 to 2 has to be written according the code example above, regardless any other embOS API function is called.

The rules for an *embOS* interrupt handler are as follows:

- ï The **embOS** interrupt handler **must not define any local variables**.
- The **embOS** interrupt handler has to call OS\_CallISR(), when interrupts should not be nested. It has to call OS\_CallNestableISR(), when nesting should be allowed.
- ï **The interrupt handler must not perform any other operation, calculation or function call.** This has to be done by the local function called from OS CallISR() or OS CallNestableISR().

### **Differences between OS\_CallISR() and OS\_CallNestableISR()**

**OS CallISR()** should be used as entry function in an *embOS* interrupt handler, when the corresponding interrupt should not be interrupted by another *embOS* interrupt. **OS\_CallISR()** sets the interrupt priority of the CPU to the user definable "fast" interrupt priority level, thus locking any other embOS interrupt, Fast interrupts are not disabled.

OS\_CallNestableISR() should be used as entry function in an *embOS* interrupt handler, when interruption by higher prioritized *embOS* interrupts should be allowed. OS\_CallNestableISR() does not alter the interrupt priority of the CPU, thus keeping all interrupts with higher priority enabled.

### **Example of a Fast interrupt handler**

Fast interrupt handler have to be used for interrupt sources running at priorities above the user definable interrupt priority limit.

```
#pragma handler = 12, 2
 __interrupt static void _OS_ISR_FastHandler(void) {
}
```
The rules for a *Fast interrupt* handler are as follows:

- Local variables may be used.
- Other functions may be called.
- *embOS* functions must not be called, nor direct, neither indirect.
- The priority of the interrupt has to be above the user definable priority limit for fast interrupts.

# <span id="page-26-0"></span>**6.3 OS\_SetFastIntPriorityLimit(): Setting the interrupt priority limit for fast interrupts**

The interrupt priority limit for fast interrupts is set to 2 by default. This means, all interrupts with higher priority from 3 to 4 will never be disabled by **embOS**.

### Description

OS\_SetFastIntPriorityLimit() is used to set the interrupt priority limit between fast interrupts and lower priority *embOS* interrupts.

### Prototype

void OS\_SetFastIntPriorityLimit(unsigned int Priority)

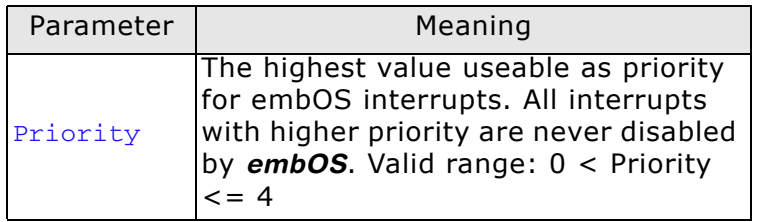

### Return value

NONE.

### Add. information

To disable fast interrupts at all, the priority limit may be set to 4 which is the highest interrupt priority for interrupts. To modify the default priority limit, OS\_SetFastIntPriorityLimit() should be called before *embOS* was started. In the default projects, OS SetFastIntPriorityLimit() is called from OS\_IntHW() in RTOSInit \*.c. All interrupts running at low priority from 0 to the user definable priority limit for fast interrupts have to call OS\_CallISR() or OS\_CallNestableISR() regardless any other *embOS* function is called in the interrupt handler. This is required, because interrupts with low priorities may be interrupted by other interrupts calling *embOS* functions. The task switch from interrupt will only work if every *embOS* interrupt uses the same stack layout. This can only be guaranteed when OS\_CallISR() or OS CallNestableISR() is used.

Any interrupts running above the fast interrupt priority limit must not call any *embOS* function.

# <span id="page-27-0"></span>**6.4 Interrupt stack switching**

Since AVR32 core based controllers have a separate stack pointer for interrupts, there is no need for explicit stack-switching in an interrupt routine. The routines OS\_EnterIntStack() and OS\_LeaveIntStack() are supplied for source compatibility to other processors only and have no functionality. The AVR32 supervisor stack is used for interrupt handler.

# <span id="page-28-0"></span>**Chapter 7 STOP / WAIT mode**

# <span id="page-29-0"></span>**7.1 Saving power**

In case your controller does support some kind of power saving mode, it should be possible to use it also with *embOS*, as long as the timer keeps working and timer interrupts are processed. To enter that mode, you usually have to implement some special sequence in function OS\_Idle(), which you can find in *embOS* module RTOSIinit\_\*.c.

# <span id="page-30-0"></span>**Chapter 8 Technical data**

# <span id="page-31-0"></span>**8.1 Memory requirements**

These values are neither precise nor guaranteed but they give you a good idea of the memory-requirements. They vary depending on the current version of *embOS*. Using AVR32 mode, the minimum ROM requirement for the kernel itself is about 2.500 bytes. In the table below, you find the minimum RAM size for *embOS* resources. The sizes depend on selected *embOS* library mode; the table below is for a release build.

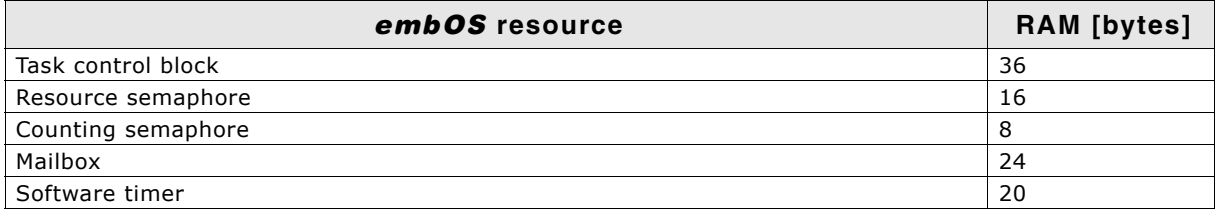

# <span id="page-32-0"></span>**Chapter 9 Files shipped with embOS**

# <span id="page-33-0"></span>**9.1 Files included in embOS**

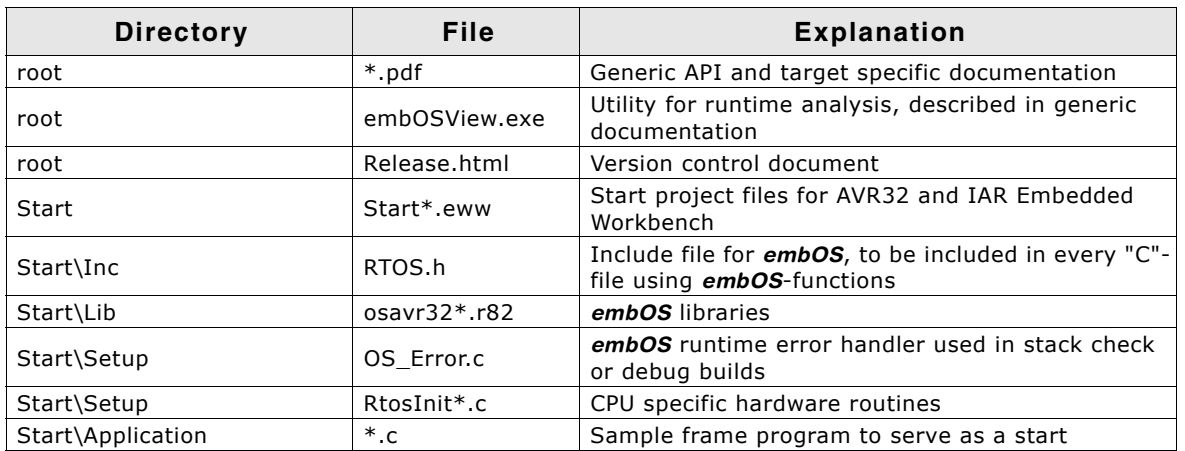

Any additional files shipped serve as example.

# **Index**

## **I**

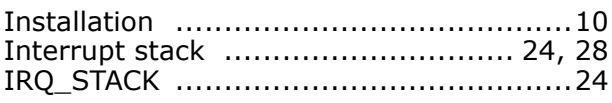

## **M**

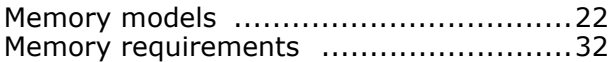

## **S**

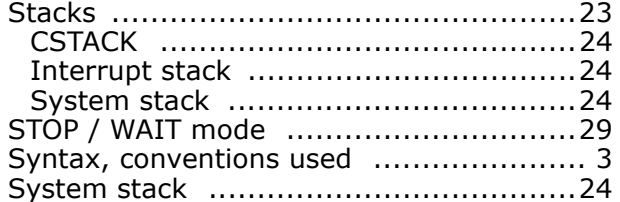